## КИЇВСЬКИЙ УНІВЕРСИТЕТ ІМЕНІ БОРИСА ГРІНЧЕНКА ФАХОВИЙ КОЛЕДЖ «УНІВЕРСУМ»

Циклова комісія економіко-математичних дисциплін і менеджменту

# **ПРОГРАМА ЕКЗАМЕНУ з дисципліни**

## **«Комп'ютерно-видавничі технології»**

Освітньо-професійний ступінь: фаховий молодший бакалавр Курс ІІІ

Спеціальність: 061 Журналістика

Освітньо-професійна програма: Видавнича справа та редагування

Форма проведення: письмово. Екзамен складається з двох частин: тестування і виконання практичного завдання

Тривалість проведення: 2 год

1

Максимальна кількість балів: 40 балів

Екзамен проводиться online\* з використання сервісних служб Google: Meet для організації відеозв'язку зі студентами; Google Forms - для проведення письмового тестування з практичним завданням.

#### **Критерії оцінювання**

Критерії оцінювання: тестування 25 балів (з вибором однієї правильної відповіді – 1 бал за правильну відповідь; на встановлення відповідності – 1 бал за одну правильно встановлену відповідність), практичне завдання 15 балів.

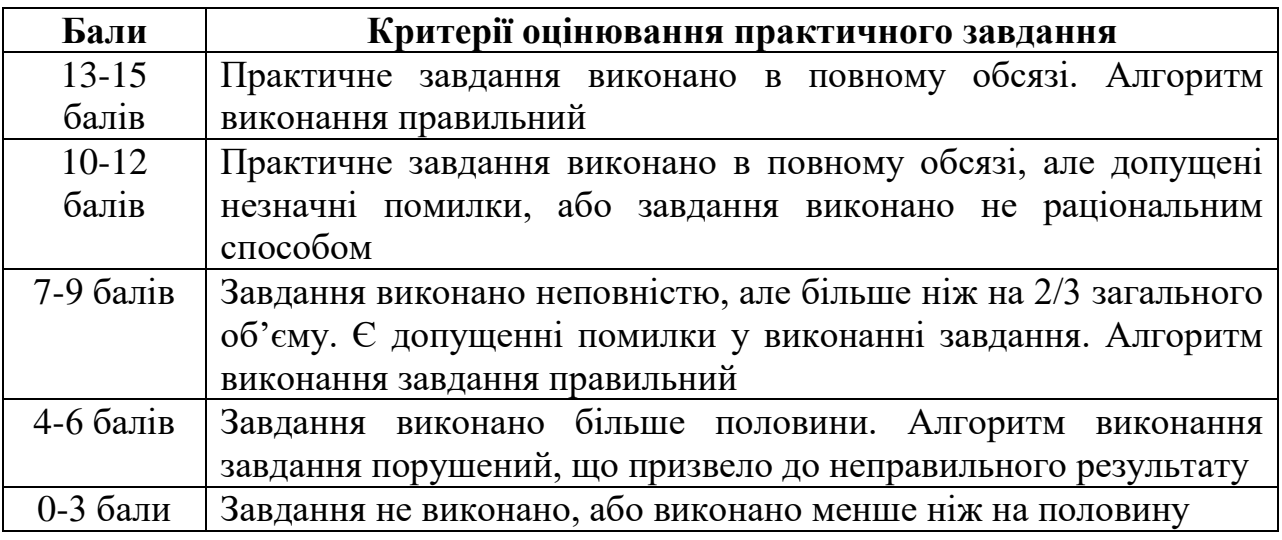

### **Орієнтований перелік питань для семестрового контролю**

1. Створіть особисту візитку, використовуючи редактор Adobe Illustrator. Запишіть алгоритм її створення.

2. Створіть календар на січень 2024 року, використовуючи редактор

<sup>\*</sup> *під час повітряної тривоги учасники екзамену діють згідно встановленого алгоритму*

Adobe Illustrator. Запишіть алгоритм його створення.

3. Створіть 1 сторінку газети, використовуючи редактор Adobe Illustrator. Запишіть алгоритм її створення.

4. Створіть емблему видавництва, використовуючи редактор Adobe Illustrator. Запишіть алгоритм її створення.

5. Створіть перший аркуш буклету на три фальца для абітурієнтів коледжу, використовуючи редактор Adobe Illustrator. Запишіть алгоритм його створення**.**

6. Створіть театральну афішу за допомогою редактора Adobe Illustrator. Запишіть алгоритм її створення.

7. Створіть другий аркуш буклету видавництва на три фальца, використовуючи редактор Scribus. Заповніть його інформацією. Запишіть алгоритм його створення.

8. Розробіть майстер-сторінки для парних та непарних сторінок книжки у редакторі Scribus. Запишіть алгоритм їх створення та можливості застосування.

9. Відредагуйте фотографію, використавши корекцію кольору у редакторі

10. Adobe Photoshop. Опишіть інструменти та команди для корекції кольорів.

11. Відредагуйте старе зображення у редакторі Adobe Photoshop. Запишіть алгоритм редагування фотографії.

12. Відкоригуйте зображення (за допомогою автоматичних налаштувань) в редакторі Adobe Photoshop. Опишіть потрібні налаштування.

13. Опишіть та створіть різні варіанти текстів (використання інструментів: горизонтальний та вертикальний текст та накладання різних ефектів) у редакторі Adobe Photoshop.

14. Зробіть «пластику» та накладіть «макіяж» на задане зображення. Запишіть алгоритм редагування фотографії.

15. Використовуючи графічні примітиви, створіть та запишіть алгоритм створення малюнка у векторному редакторі за зразком:

16. Створіть та запишіть алгоритм створення малюнка у векторному редакторі:

17. Створіть та запишіть алгоритм створення малюнка у векторному редакторі:

18. Опишіть типи тексту у редакторі CorelDRAW. Запишіть алгоритм дій для розташування тексту на різних кривих у редакторі CorelDraw.

19. Створіть та запишіть алгоритм створення малюнка у векторному редакторі:

20. Створіть каталог у 2 фальця, використовуючи редактор InDesign. Заповніть його інформацією обсягом 1 розворот. Запишіть алгоритм його створення.

21. Розробіть 1 аркуш газети на 3 стовпчика з додаванням графічних елементів у програмі InDesign. Запишіть алгоритм його створення.

22. Розробіть листівку до дня Святого Миколая, використовуючи редактор InDesign та запишіть алгоритм її створення.

23. Розробіть фірмову візитку для поліграфії за допомогою редактора InDesign. Запишіть алгоритм її створення.

24. Розробіть 2 сторінки книжки у програмі InDesign, використовуючи шаблони для лівої та правої сторінки. Опишіть доцільність використання шаблонів та етапи їх створення.

25. Створіть шаблони для 2 розділів журналу у редакторі InDesign. Запишіть алгоритм його створення.

26. Відформатуйте файл з книжкою та створіть зміст книжки у програмі InDesign. Запишіть алгоритм роботи з книгою.

27. Відредагуйте публікацію використовуючи режим Рецензування, за допомогою виносок окреслити суперечливі питання. Запишіть алгоритм даної роботи.

28. Створіть свій стиль за допомогою MS Office Word: TNR, 14 pt, подвійний інтервал, відступ першого рядка – 1,5 см, інтервал до абзацу 6 pt, вирівнювання за шириною. Відформатуйте основний текст за допомогою свого стилю. Створіть автоматичний зміст тексту. Запишіть алгоритм даної роботи.

29. Відредагуйте та відформатуйте текст та створіть кінцеві виноски використаних джерел за допомогою MS Office Word. Запишіть алгоритм даної роботи.

30. Опишіть доцільність використання та алгоритм роботи з полями злиття. Засобами MS Office Word підготуйте лист для розсилки 5 адресатам за допомогою полів злиття.

31. Створіть одну сторінку газети, використовуючи редактор Scribus. Запишіть алгоритм її створення.

32. Поняття стандартів Type 1 та TrueType, шрифти Type 1 та TrueType.

33. Поняття кегль, базова лінія, накреслення шрифтів та інтерліньяж.

34. Поняття трекінг та кернінг.

35. Поняття кольороподіл.

36. Поняття і використання системи CMYK та RGB.

37. Групи шрифтів та їх використання.

38. Поняття закрита верстка з виходом на поле, відкрита верстка, глуха верстка та розміщення зображень на полях.

Розглянуто і затверджено на засіданні

циклової комісії економіко-математичних дисциплін і менеджменту Протокол від 06 грудня 2023 року № 5

Голова циклової комісії Вікторія КАЗАКОВА

Eкзаменатор ден Дмитро ОЛЕНЮК